## **QUICKBOOKS ACCOUNTING CLASSES**

This is an example of setting up conditions in Dispatch to track loads to specific classes in Quickbooks when you bill or settle them.

Go to SETUP, ACCOUNTING CLASSES

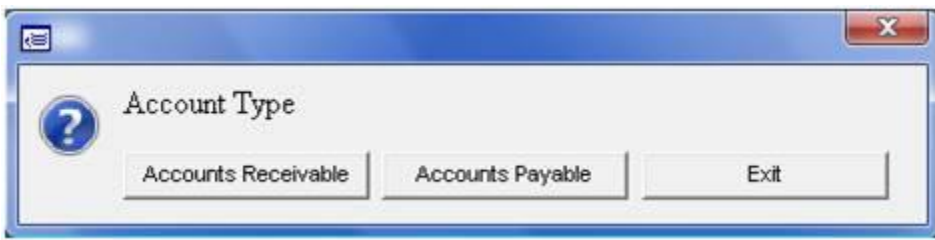

Since QB is unable to import payroll, you will only see a choice of Accounts Receivable and Accounts Payable.

Classes can used to group different types of Dispatching in order to get a profit report. This is something that can be based on any criteria that is found in your load or trip screen. It can be set, based on fleet type, truck number (to find profit and loss for a specific truck), by dispatcher or agent, or by Icc number or even trailer type. This example is based on ICC number.

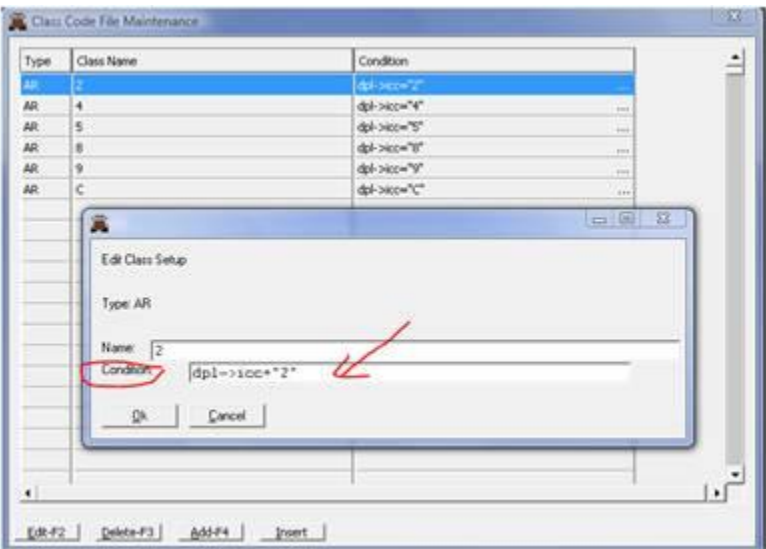

The name can be anything, just descriptive enough that you know what it is referring to. The condition is what is important!

Truck->flttyp = 99 You could also use truck numbers as a condition: Truck -> $id =$  " 501" Notice the quotes are necessary in the truck number condition.